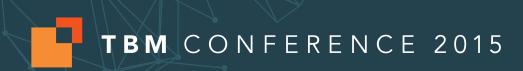

# Charting the Course of Data Integrity

## **Stephen Atwell**

Sr. Functional Architect, Apptio

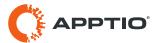

### Agenda

#### **Use cases**

- Basic thought process of troubleshooting
- Why isn't my allocation doing what I want?
  - Why isn't my allocation allocating ANY money
  - Why isn't my allocation allocating the expected money?
- Where does a number in a report come from?
- But.... are my numbers actually right?
  - Accuracy vs precision / false Insights and how to avoid them
  - Ensuring consistency in your monthly process
  - Simple sniff tests

### Basic thought process of troubleshooting

#### Apptio is a rules engine

 Understanding anything in Apptio can be broken down into 3 tasks: inputs, outputs, and the function in between

#### Outputs

- When debugging, start with the number that you are questioning....
- Think about how you've defined it to find the function and the input(s) to it.

#### Function

Is the function doing what you want?

#### Inputs

- Think about the number the output most directly depends on.
- Is the input reasonable?
- If not, repeat this process for the input.

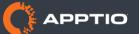

### Why isn't my allocation allocating any money?

#### Inputs

Source object \$ amount

#### The function

- Filters
- Weighting
- Inference link

#### Filters

- Does your allocation have filters?
- Do they match the data?
- Check both from some and to some filters!
- Remove them to be sure

#### Weighting

- Are you weighting by a column?
- Does it have non-numeric characters?
- Check that in the modeler the total row shows up
- Remove to be sure

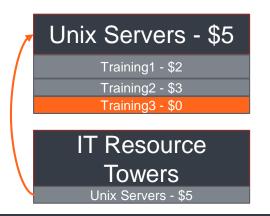

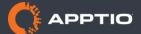

## Why isn't my allocation allocating any money? Inference link... ignoring many to many

- Find the non-various identifier
- In the source object, use show/hide columns to bring in the target object identifier
- In the destination object, use show/hide columns to bring in the source object identifier
- Autosearch for 'var' to find the one that lacks any '{Various}'
- If the non-various is in the target object
  - Does it have values that in the source-object are non-zero?
- One side is 'null' and the other side is various
  - Equally weighted inference path

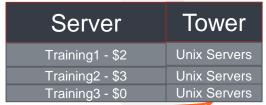

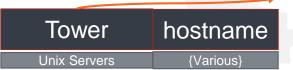

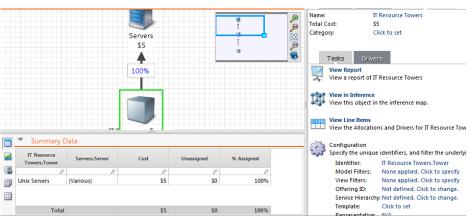

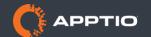

## Why isn't my allocation allocating any money? inference link... ignoring many to many

- One side is 'null' and the other side is various
  - Equally weighted inference path

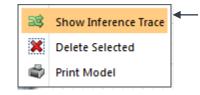

Right-click allocation line

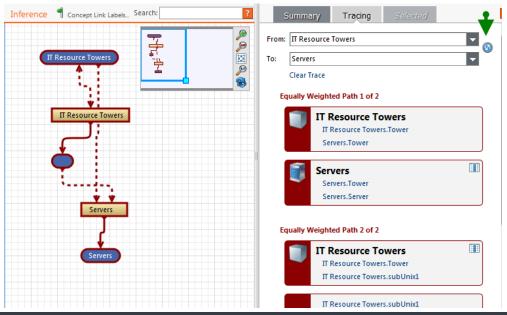

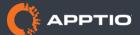

Why isn't my allocation allocating any money?

Many to many

- A many to many can be removed
  - Make an intermediary model object
    - Use the inference key as your identifier.
  - Easier to debug
    - See the prior slides...

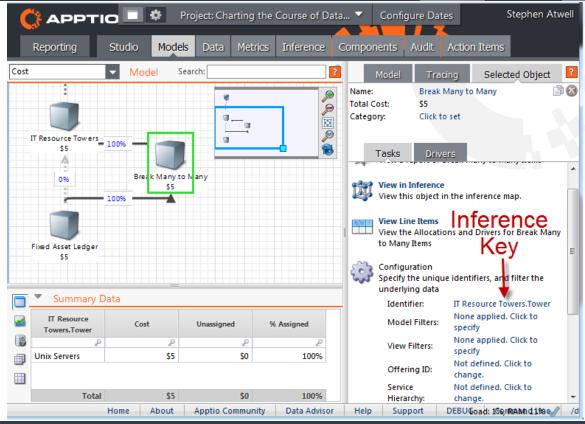

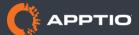

### Why isn't my allocation allocating the expected money?

#### The above steps all apply

Check that the filters, the weighting column, & the inference path is what you expect

#### Grouping can affect 'even' weighting

- Even weighting weights by the system generated '.Count' column
- Starts as (1) but changes as tables group. It is the total number of rows that ultimately got grouped together since upload
- If you want truly even weighting:
  - Group your transform by the model object identifier
  - Make a numeric column with the formula '=1' that applies after grouping
  - Weight by this new numeric column.

#### Is every value in the weighting column 0?

- Weighting is not % allocation. Weighting across all 0s is an even spread.
- To never allocate across 0 values, you can use a 'To Filter'

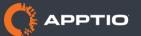

#### Where does this report number come from

#### Edit data path shows you

- Two common formats, very different meanings:
- 1) Report off a single object. Number is the same as in the object
- 2) Traces between objects. Number is combining all numbers in between the 2 objects.
  - Never trace/cross object filter anything but modeled metrics
  - Data path will include '.Drillto' or '.Assignments'

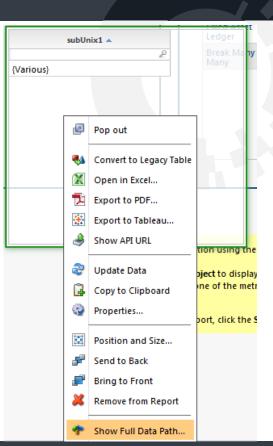

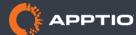

## Where does this report number come from tracing

- Sometimes you want to trace an odd number
- Display both source and destination objects in the table
- Find an interesting value
- Move that column to 'filters' and apply a filter
- Add an object locked-field on an object between the 2 to rows
- Repeat until the 2 objects displayed are adjacent
- Then you are looking at the allocation line between them....

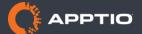

## Where does this report number come from tracing

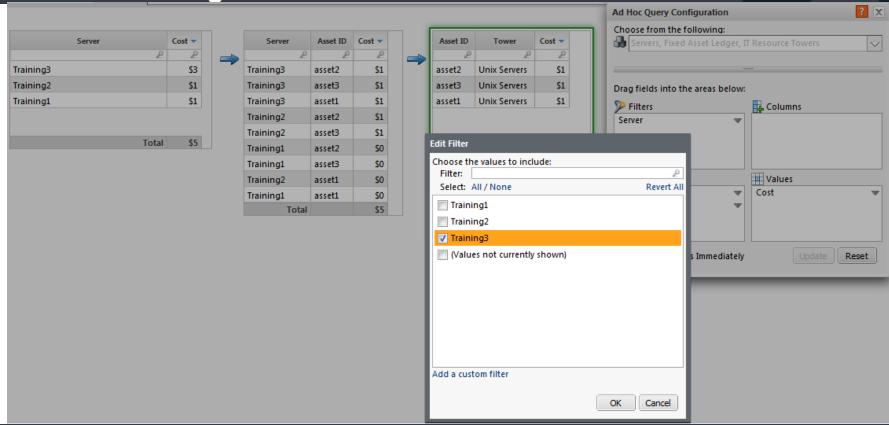

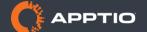

### Agenda

#### **Use cases**

- Basic thought process of troubleshooting
- Why isn't my allocation doing what I want?
  - Why isn't my allocation allocating ANY money
  - Why isn't my allocation allocating the expected money?
- Where does a number in a report come from?
- But.... are my numbers actually right?
  - Accuracy vs precision / false Insights and how to avoid them
  - Ensuring consistency in your monthly process
  - Simple sniff tests

#### **Accuracy vs precision**

#### How Precise is Apptio

- Apptio does all math using the IEEE double precision floating point spec
- Our final precision is the lesser of:
  - Approximately 15 significant digits
  - Or 7 decimal places

#### How Accurate is Apptio

- Well.... it depends...
- At what granularity?
- How well-related is your data?
- Apptio is a very powerful engine for relating poorly related data, and increasing granularity beyond what actually exists in the data.
- Given perfect inference keys for the granularity you report at, Apptio will be perfectly accurate, but nobody ever has perfect data.

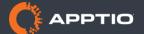

#### **Data relatedness**

The accuracy of your spend analysis is directly tied to how well-related your data is.

- How many axes can you relate your data on?
  - Supported IT Resource Tower
  - Location
  - Vendor/Manufacturer
  - Tower-specific axis such as operating system
- The intersection of these determine accuracy, and relevance of granular data:
  - Allocate from a 'bucket' of money
  - Allocate to a destination group of configuration items or assets
  - Accuracy is higher if you have a large number of small buckets, allocating across a comparable number of larger groups.
  - Apptio recommends keeping this intersection below 1 million rows
    - Higher values tend to mean you've loaded granular data that you cannot relate
    - If you can't relate around 'location', you shouldn't make decisions on this axis.
    - Remove granularity for axes on which you cannot relate.

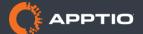

#### **Accuracy in allocation lines**

- How accurate is a from all to all allocation?
  - Not very
- How accurate is a data-based allocation?
  - The larger the unique inference keys relative to model object identifiers, the better

|   | Α | В | С | D | C     | ol1 | ol1 Col2 |
|---|---|---|---|---|-------|-----|----------|
| а | # |   |   |   | Α     |     | а        |
| b |   | # | # |   | <br>Α |     | С        |
| С | # |   |   |   | В     |     | b        |
| b |   | # |   |   | <br>С |     | b        |
| е |   |   |   |   | В     |     | d        |
| f |   |   |   | # | D     |     | f        |

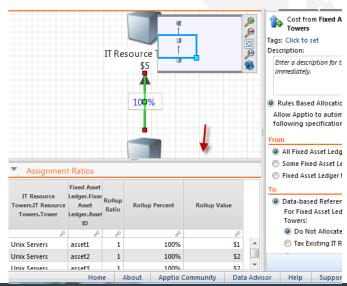

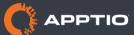

6 Rows

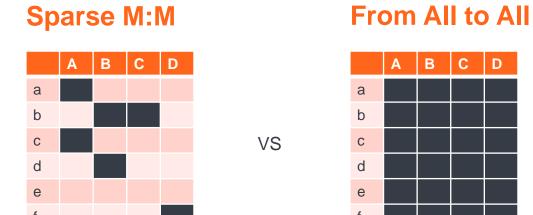

 Takeaway: Improving the quality of your allocations will result in them driving more accurate insights

24 Rows

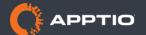

Example: Consider these allocations. How accurate is the allocation?

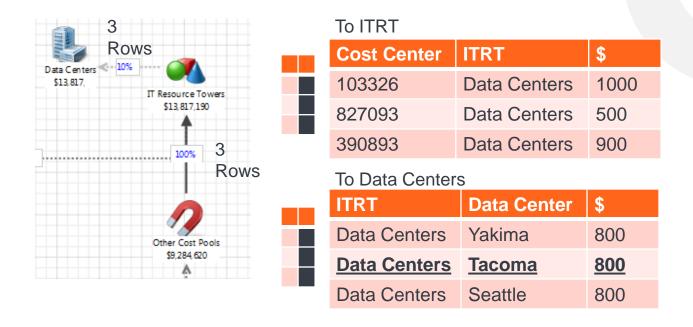

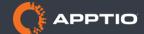

- Example: Answer = Not very.
- How can we improve this?

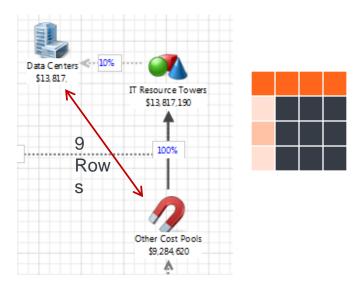

| Cost Center | Data Center   | \$            |
|-------------|---------------|---------------|
| 103326      | Yakima        | 333.33        |
| 103326      | <u>Tacoma</u> | 333.33        |
| 103326      | Seattle       | 333.33        |
| 827093      | Yakima        | 166.66        |
| 827093      | <u>Tacoma</u> | <u>166.66</u> |
| 827093      | Seattle       | 166.66        |
| 390893      | Yakima        | 300           |
| 390893      | <u>Tacoma</u> | <u>300</u>    |
| 390893      | Seattle       | 300           |

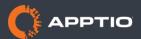

#### Example: Do we have more detail below ITRT?

#### The Other Costs Dataset

| Cost Center | ITRT         | Cost Center Description | \$         |
|-------------|--------------|-------------------------|------------|
| 103326      | Data Centers | Yakima                  | 1000       |
| 827093      | Data Centers | <u>Tacoma</u>           | <u>500</u> |
| 390893      | Data Centers | Yakima                  | 900        |

#### **Expand ITRT**

| ITRT         | ITRT Key            | \$         |
|--------------|---------------------|------------|
| Data Centers | Data Centers,Yakima | 1900       |
| Data Centers | Data Centers,Tacoma | <u>500</u> |

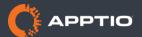

#### Example: Old Vs. New AR Table

| Cost Center | Data<br>Center | \$            |
|-------------|----------------|---------------|
| 103326      | Yakima         | 333.33        |
| 103326      | <u>Tacoma</u>  | 333.33        |
| 103326      | Seattle        | 333.33        |
| 827093      | Yakima         | 166.66        |
| 827093      | <u>Tacoma</u>  | <u>166.66</u> |
| 827093      | Seattle        | 166.66        |
| 390893      | Yakima         | 300           |
| 390893      | <u>Tacoma</u>  | <u>300</u>    |
| 390893      | Seattle        | 300           |

| Cost Center | Data Center   | \$         |
|-------------|---------------|------------|
| 103326      | Yakima        | 1000       |
| 827093      | <u>Tacoma</u> | <u>500</u> |
| 390893      | Yakima        | 900        |

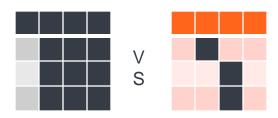

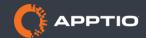

### Accuracy

- Seeing this table in Ad Hoc Query
- Drag one identifier into rows, the other into 'columns', and the metric into 'Cost'

| Cost Center | Yakima  | Tacoma |
|-------------|---------|--------|
| 2           | 2       | 2      |
| 827093      |         | \$500  |
| 390893      | \$900   |        |
| 103326      | \$1,000 |        |

| Cost Center | Seattle       | Yakima        | Tacoma        |
|-------------|---------------|---------------|---------------|
| ٥           | 2             | 2             | ۵             |
| 827093      | \$166.6666667 | \$166.6666667 | \$166.6666667 |
| 390893      | \$300         | \$300         | \$300         |
| 103326      | \$333.3333333 | \$333.3333333 | \$333.3333333 |
|             |               |               |               |
|             |               |               |               |

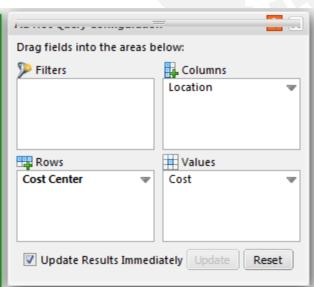

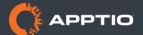

### Ensuring consistency in your monthly process

#### Why

Consistency ensures that trends in inaccurate numbers still lead to good decisions

#### How

- Do data cleanup in source systems
  - Tweaking data in Apptio means the same tweak is needed next month, and will be missed
- Build a quick validation report
  - Common Sniff Tests
  - Run this every month

#### Minimize versioning

 Transform/model versioning means different periods use different logic, and thus comparisons between them MIGHT be less valid.

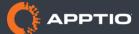

### Simple sniff tests

- Service Costing's OOTB 'Data Quality Summary' report
  - Is all my money allocating?
  - Configure Check Data Expiration
    - Has each data source been uploaded that should be?
- Check inference keys and identifiers
  - Check for blank or {various} values.
- Check weighting columns
  - Check for non-numeric values, and blanks [=if(Value(col)=col,"Yes","No")]
- Some results are easy to validate
  - Does Fixed+Variable=Cost?
- Does all money make it
  - Compare cost at top of model to cost at the bottom.

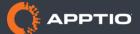

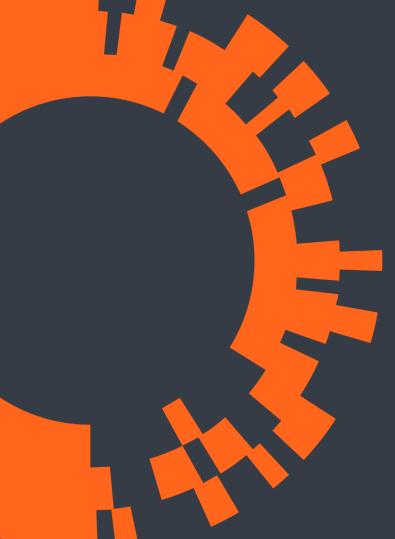

#### Want to know more?

- Local User Groups
  - Deep dives on customer-requested topics
  - Next one in in Atlanta on November 11, 2015
  - Contact your Apptio Account Manager
- Apptio Community
  - Check for blank or {various} values.
  - I'll post this PowerPoint next week
    - Search for 'Charting the Course of Data Integrity'
  - TBMcouncil.jiveon.com/community/apptio

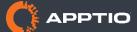

Thank you!
Please enjoy a 15 minute break.
Next session(s) begin at 9:30am.

#### **Next in this room:**

Introduction to IT Planning Foundation